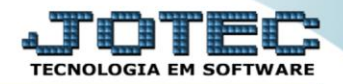

## **CADASTRO DE CLIENTES TLCAIEDCE**

 *Explicação: Permite cadastrar todos os seus clientes de forma detalhada com diversas informações importantes, essenciais para o controle das vendas e financeiro.*

## Para acessar a tela *"Cadastro de Clientes"*, acesse o módulo: *Telemarketing.*

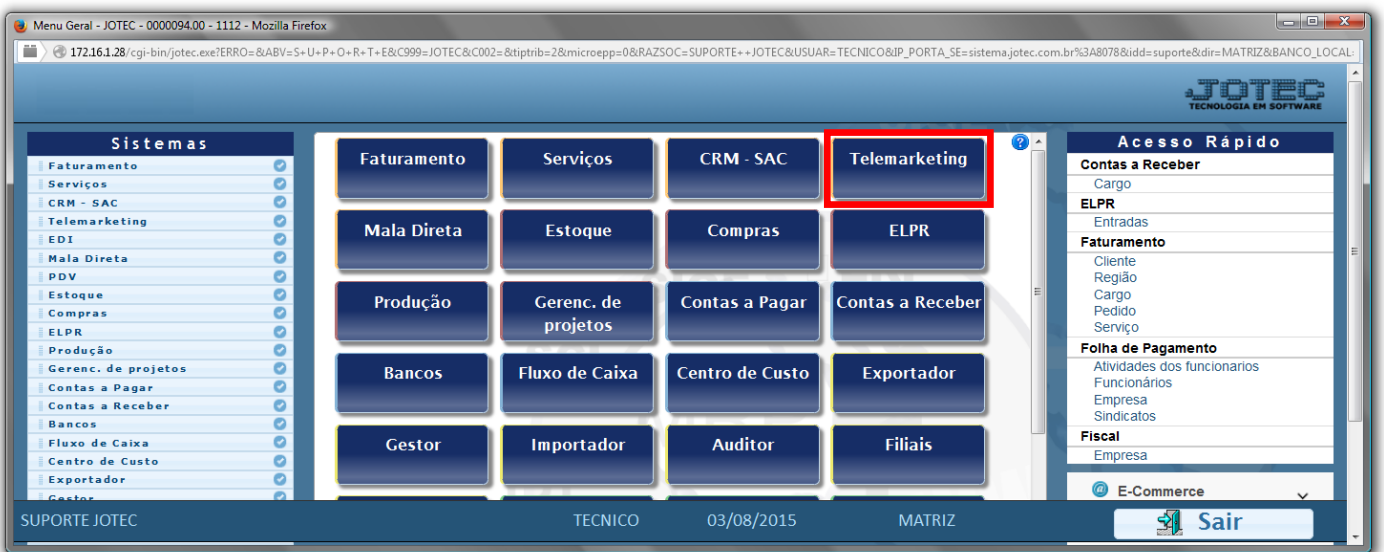

## Em seguida acesse: *Arquivo > Clientes***.**

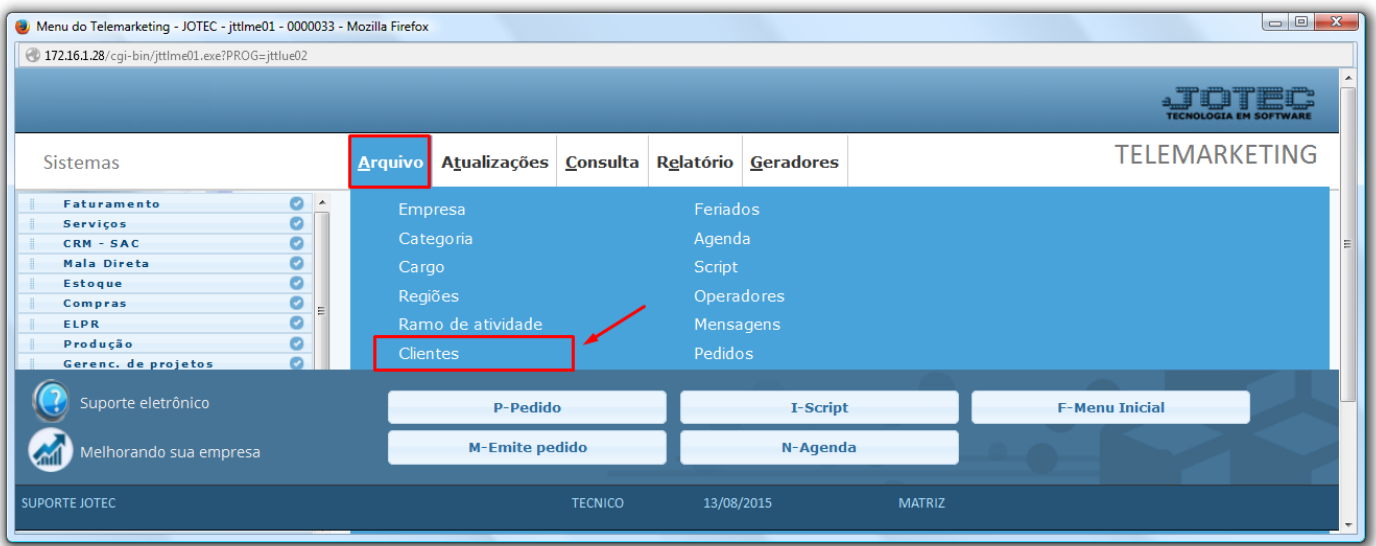

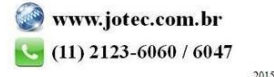

- Cadastre o cliente conforme a ilustração abaixo, preenchendo os campos: *Nome (1) (Razão Social)*, *Fantasia (2)*, *Endereço (3)* completo e *CNPJ* e *Inscrição Estadual (4)*, que são os campos obrigatórios.
- Nessa tela poderá também selecionar as *categorias*, *ramo de atividade* e *região,* já cadastradas anteriormente. Poderá também relacionar *transportadora*, *vendedor*, *local de cobrança*, e cadastrar os *endereços de entrega* e *contatos* do cliente. Clique no *disquete* para incluir.

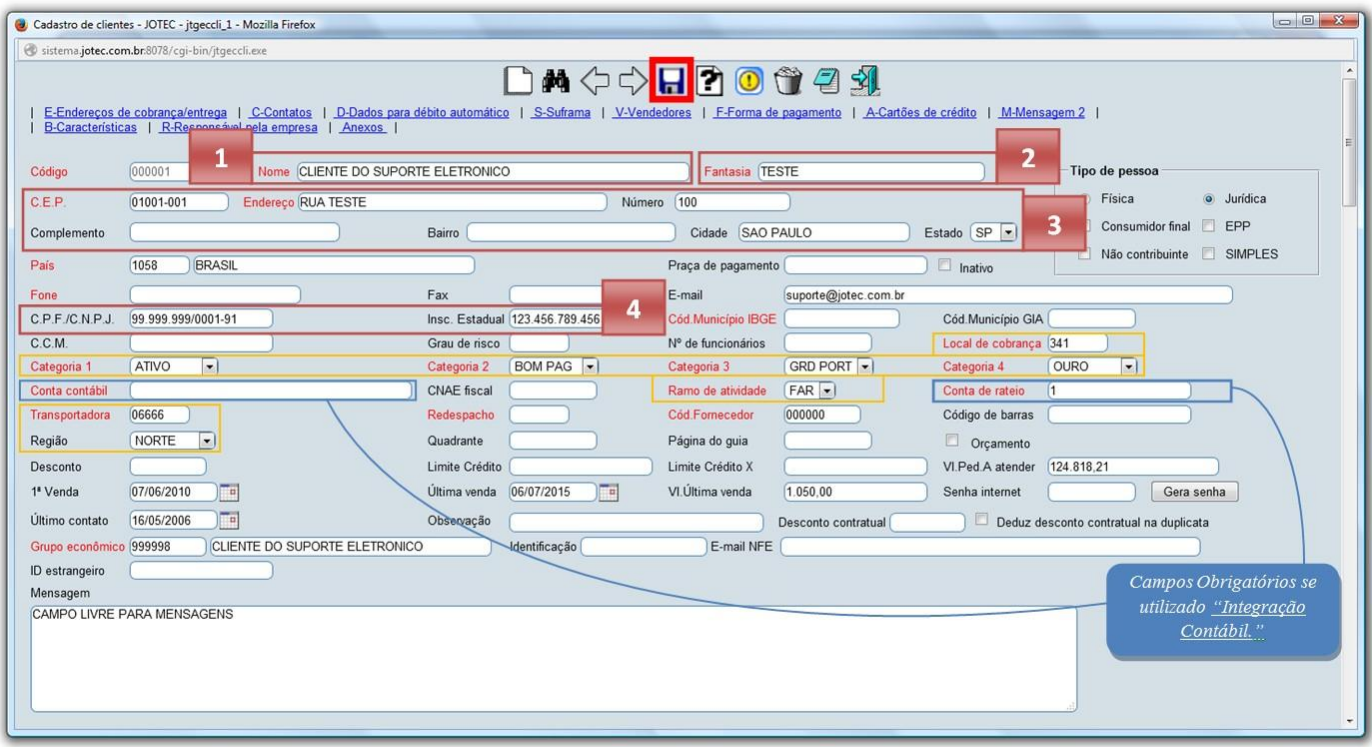

 *Obs: Os outros campos do cadastro do cliente serão abordados em outros manuais de acordo com a rotina a ser executada.*

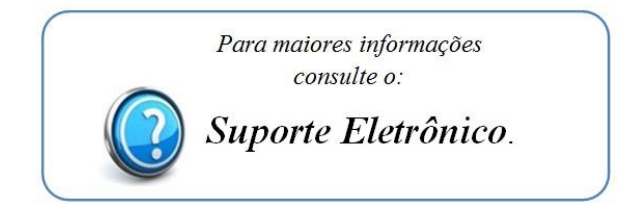

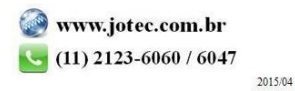